# SIMATIC HMI

# WinCC V7.0 Синхронизация времени

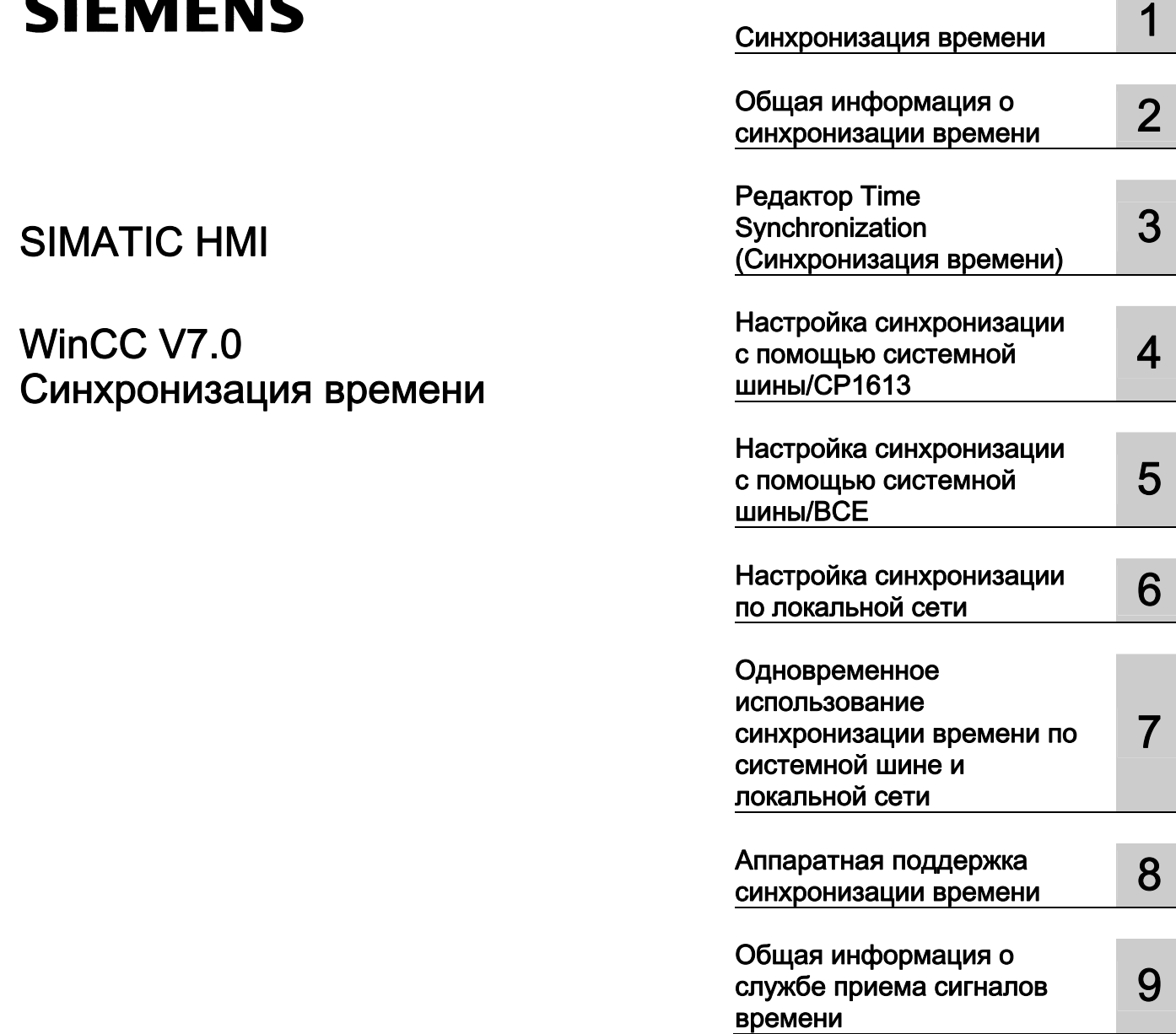

### Правила техники безопасности

В этом руководстве содержатся примечания, которые необходимо соблюдать для обеспечения личной безопасности и предотвращения материального ущерба. В этом руководстве примечания, относящиеся к личной безопасности, обозначены символом предупреждения о безопасности; примечания, касающиеся только материального ущерба, не обозначаются символом предупреждения о безопасности. Эти перечисленные ниже примечания различаются по степени опасности.

### $\blacktriangle$ ОПАСНО

Означает, что невыполнение надлежащих мер безопасности повлечет за собой смерть или серьезную травму.

### ПРЕДУПРЕЖДЕНИЕ

Означает, что невыполнение надлежащих мер безопасности может повлечь за собой смерть или серьезную травму.

### $\mathbf A$ внимание!

При наличии символа предупреждения о безопасности это примечание означает, что невыполнение надлежащих мер безопасности может повлечь за собой несерьезные травмы.

#### ВНИМАНИЕ!

При отсутствии символа предупреждения о безопасности это примечание означает, что невыполнение надлежащих мер безопасности может повлечь за собой материальный ущерб.

#### ПРИМЕЧАНИЕ

Означает, что игнорирование соответствующей информации может привести к нежелательным результатам или последствиям.

При возникновении нескольких степеней опасности используется предупреждение, относящееся к наивысшей степени опасности. Предупреждение, относящееся к возможным травмам, с символом предупреждения о безопасности может также содержать предупреждение о возможном материальном ущербе.

### Квалифицированный персонал

Установка и использование устройства/системы должны осуществляться исключительно в соответствии с настоящей документацией. Ввод устройства/системы в эксплуатацию и их эксплуатацию должен выполнять только квалифицированный персонал. В контексте правил техники безопасности настоящей документации под квалифицированным персоналом подразумеваются лица, которым разрешено осуществлять ввод в эксплуатацию, заземление и маркировку устройств, систем и электрических цепей в соответствии с установленными правилами и стандартами по технике безопасности.

### Использование по назначению

Обратите внимание на следующие моменты.

### **АПРЕДУПРЕЖДЕНИЕ**

Это устройство можно использовать только в целях, указанных в каталоге или техническом описании, и только совместно с устройствами либо компонентами сторонних производителей, одобренных или рекомендуемых компанией Siemens. Для обеспечения правильной, надежной эксплуатации продукта требуется надлежащая транспортировка, хранение, расположение и сборка, а также аккуратная эксплуатация и техническое обслуживание.

### Торговые знаки

Все названия, отмеченные знаком ®, являются зарегистрированными торговыми знаками компании Siemens AG. Прочие торговые знаки, упомянутые в настоящем документе, могут быть торговыми знаками соответствующих владельцев. Использование таких торговых знаков третьими лицами в собственных целях может быть нарушением прав этих владельцев.

#### Отказ от ответственности

Мы проверили содержимое настоящего документа, чтобы убедиться в том, что оно соответствует описанным в нем оборудованию и программному обеспечению. Поскольку невозможно предусмотреть все изменения, полное соответствие не гарантируется. Тем не менее компания осуществляет проверку информации, представленной в настоящем документе, а также вносит все необходимые исправления в последующие издания.

# Содержание

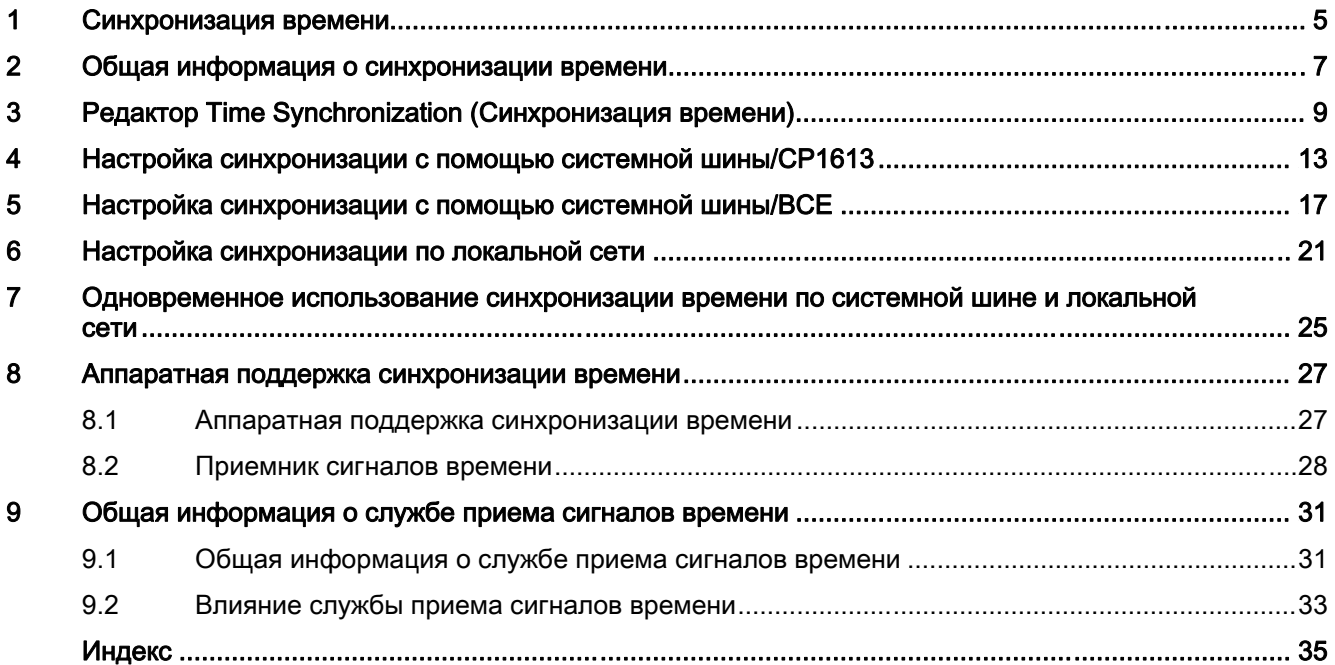

Содержание

# <span id="page-4-0"></span>Синхронизация времени 1

### Содержание

Редактор Time synchronization (Синхронизация времени) синхронизирует время по локальной сети и шине Industrial Ethernet.

В данной документации содержатся следующие сведения:

- использование службы приема сигналов времени;
- поддерживаемое оборудование;
- настройка синхронизации по шине Industrial Ethernet;
- настройка синхронизации по локальной сети.

Синхронизация времени

# <span id="page-6-0"></span>Общая информация о синхронизации времени  $2$

### Введение

Time synchronization (Синхронизация времени) — приложение WinCC, которое контролирует синхронизацию времени во всей системе, используя метод SIMATIC. Метод NTP не используется.

Синхронизацию можно настроить в редакторе Time Synchronization (Синхронизация времени). Время можно синхронизировать следующим образом:

- для операторской станции по локальной сети/терминальной шине;
- для серверов WinCC, связанных с системами автоматизации по системной шине/шине Industrial Ethernet.

### Принцип ведущего/ведомого устройства

Компьютер или другое специальное устройство, например Siclock, выполняет роль главного генератора тактовых импульсов. Ведущее устройство посылает сигнал времени всем ведомым устройствам. Только ведущее устройство может быть активным в локальной сети и иметь внешний приемник сигналов времени.

Ведомые устройства могут использовать два различных способа для синхронизации времени с ведущим устройством:

Активное ведущее устройство посылает шине фреймы сообщения о времени. Ведомые устройства получают фреймы сообщения о времени и на их основе синхронизируют время. В качестве ведущих можно настроить несколько устройств, если они поддерживают режим ожидания. Ведущее устройство в режиме ожидания выступает в роли ведомого до тех пор, пока активное ведущее устройство продолжает посылать фреймы сообщения о времени.

Если ведущее устройство в режиме ожидания не фиксирует фреймов сообщения о времени, оно принимает функцию активного ведущего устройства и начинает транслировать фреймы сообщения о времени. Устройства, которые передают сигналы по системной шине, используют технологию трансляции от ведущего устройства.

Ведомые устройства активны и периодически запрашивают синхронизацию времени у ведущего устройства. Каждому ведомому устройству необходимо обозначить ведущее устройство. Если ведущее устройство дает сбой, ведомые устройства не могут взять на себя функцию ведущего. По этой причине ведомым устройствам необходим список устройств, способных принять функции ведущего, в случае сбоя исходного ведущего устройства. Компьютеры в локальной сети используют такой способ опроса.

### Синхронизация времени в среде исполнения

В следующих случаях функция синхронизации времени вводится в список запуска компьютера и активируется при запуске среды исполнения:

- при запуске OS Project Editor (Редактор проектов OS);
- после настройки в редакторе Time Synchronization (Синхронизация времени).

После запуска OS Project Editor (Редактор проектов OS) все еще необходимо настроить синхронизацию времени.

После запуска среды исполнения синхронизация времени активируется в течение не более трех минут.

#### Предотвращение переводов времени

Информация о переводов времени на ведущем устройстве не передается в систему. Чтобы предотвратить это, система WinCC выполняет следующие операции.

- Если синхронизация выполняется по терминальной шине или через две точки доступа в системной шине, настроенные как ведущее и ведомое устройства, синхронизация времени всегда недоступна. Для этого отсылается управляющее сообщение процесса.
- Если синхронизация выполняется по системной шине и через точку доступа в системной шине, настроенной как ведущее устройство, точки доступа переключаются в режим ведомого устройства. Ведущее устройство другого компьютера выполняет синхронизацию времени и синхронизирует время на компьютере, на котором произошел перевод времени. Для этого отсылается управляющее сообщение процесса.

### Примечание

На всех устройствах в системной шине используется время по Гринвичу (GMT) или зимнее время для данных пользователя и фреймов сообщения о времени. Проекты V5 можно обновить на версию WinCC V5 в интерактивном режиме, только если в проводнике WinCC в диалоговом окне Computer Properties (Свойства компьютера) на вкладке Parameters (Параметры) установлен флажок V5-compatible communication mode (Режим связи, совместимый с V5). Для этого параметра установлена следующая настройка по умолчанию:

- Для вновь созданных проектов в WinCC V6: флажок снят.
- Для проектов, перенесенных из WinCC V5: флажок установлен.

### Дополнительные источники информации

Аппаратная поддержка синхронизации времени (стр. 35)

Редактор Time Synchronization (Синхронизация времени) (стр. 9)

Настройка синхронизации с помощью системной шины/CP1613 (стр. 15)

Настройка синхронизации по локальной сети (стр. 27)

27HОдновременное использование синхронизации времени по системной шине и локальной сети (стр. 31)

# <span id="page-8-0"></span>Редактор Time Synchronization (Синхронизация Э<br>времени)

### Введение

Откройте редактор Time Synchronization (Синхронизация времени), дважды щелкнув его в проводнике WinCC. Укажите необходимые параметры в диалоговом окне настройки.

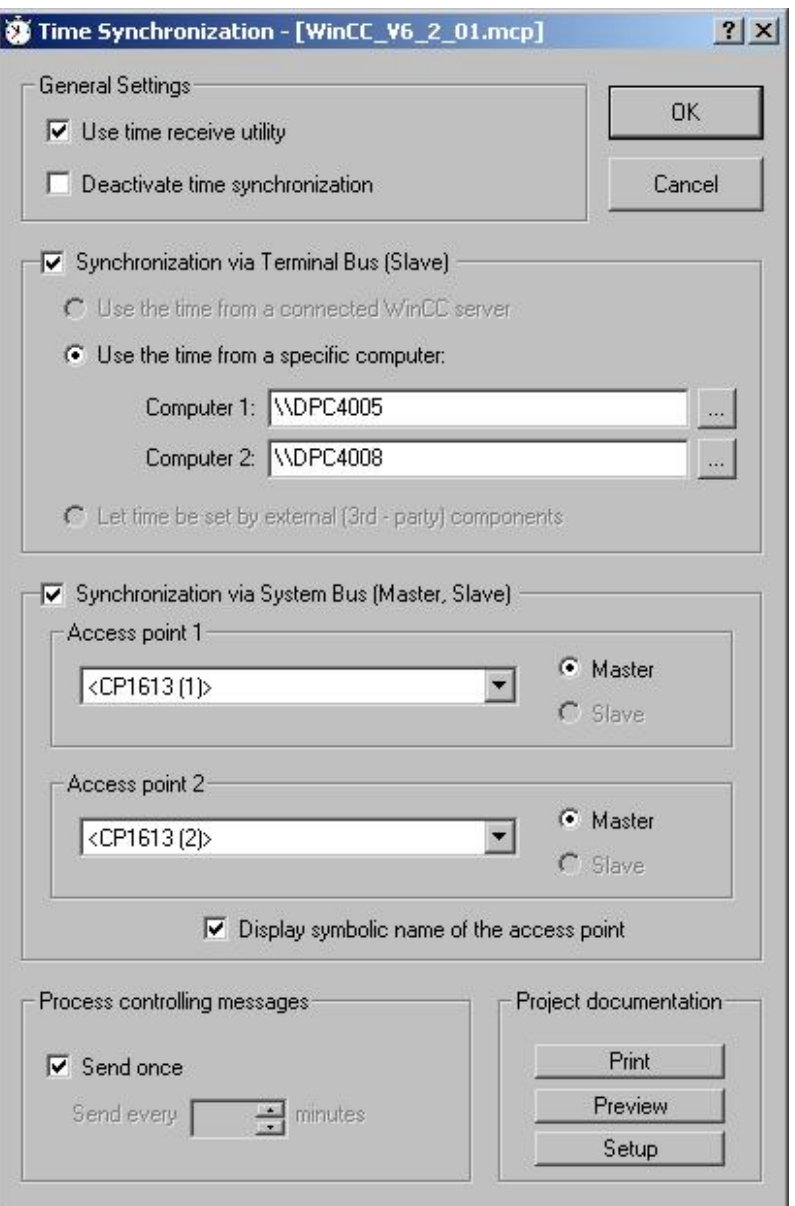

### Use time receive utility (Использовать утилиту приема времени)

С помощью установки флажка Use time receive utility (Использовать утилиту приема времени) запускается служба приема сигналов времени. Если для работы используется системная шина, синхронизация времени проверяет, перешла ли служба приема сигналов времени из ведомого режима в ведущий.

Отключите службу приема сигналов времени в ведомом режиме, чтобы предотвратить параллельную установку времени на станции с помощью функции синхронизации времени и службы приема сигналов времени.

### Deactivate Time Synchronization (Отключить синхронизацию времени)

При установке флажка Deactivate time synchronization (Отключить синхронизацию времени) синхронизация времени отключается. Фреймы сообщения о времени больше не передаются и/или локальное время не будет устанавливаться. Синхронизация времени отключается только после установки флажка и подтверждения этой настройки нажатием кнопки OK. Каждый раз при включении/отключении синхронизации времени в среде исполнения выводится соответствующее рабочее сообщение.

### Настройки синхронизации

Синхронизацию можно настроить по системной шине, шине Industrial Ethernet или локальной сети. Установите соответствующие флажки. Кроме того, оба варианта можно использовать параллельно.

### Synchronization via terminal bus (Синхронизация по терминальной шине)

Синхронизация времени по терминальное шине/локальной сети доступна в проектах сервера WinCC в клиентах WinCC. Пользователь имеет 3 дополнительные конфигурации:

- Время станции получается автоматически от взаимосвязанного сервера WinCC. Необходимо загрузить соответствующие пакеты служб.
- Время поступает на станцию с одной из локальных станций, указанных в полях ввода Computer 1 (Компьютер 1) и Computer 2 (Компьютер 2).
- Время устанавливается посредством внешнего компонента стороннего производителя.

### Synchronization via system bus (Синхронизация по системной шине)

Синхронизация времени по системной шине/Industrial Ethernet доступна только в проектах сервера WinCC. Если настраиваемая станция является клиентом, то поля выбора недоступны.

Для синхронизации времени можно использовать сетевую карту BCE или до двух карт CP1613.

Списки выбора Access point 1 (Точка доступа 1) и/или Access point 2 (Точка доступа 2) содержат все устройства или сетевые карты, установленные на станции и поддерживающие синхронизацию времени по шине Industrial Ethernet. Выберите устройство из раскрывающегося списка, чтобы настроить его для работы в режиме ведущего или ведомого устройства. Установите соответствующий флажок, чтобы указать режим работы устройства.

Для настройки синхронизации времени на ES можно просмотреть точки доступа, символические имена которых заключены в скобки «< >». Установите соответствующий флажок. Такие имена присваиваются физическим именам точек доступа во время запуска целевой станции в среде исполнения.

При использовании двух точек доступа с CP1613 символические имена присваиваются следующим модулям в SIMATIC NET:

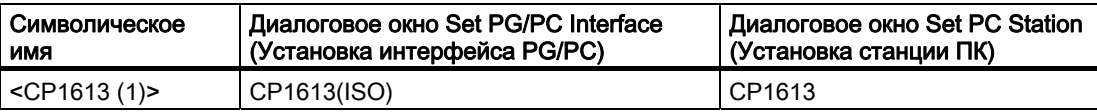

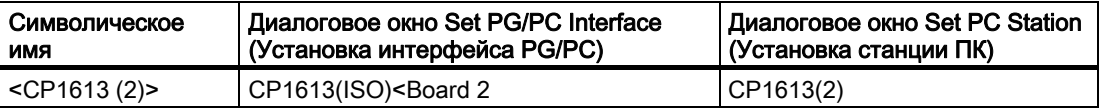

Символическое имя <Softnet (1)> или <Softnet (2)> используется для сетевой карты BCE.

Внутренние теги @TimeSyncDevice1State и @TimeSyncDevice2State используются для обеих точек доступа. Эти теги отображают состояние точек доступа и используются в среде исполнения для диагностических функций. Возможные значения: Slave (Ведомый), Standby master (Ведущий в режиме ожидания), Active master (Активный ведущий) и Deactivated (Отключено).

### Примечание

Инженер проекта не сможет создать какие-либо теги с префиксом @. Такие действия зарезервированы для обработки в программном обеспечении WinCC PCS7. Пользователю запрещено изменять эти системные теги. Системные теги необходимы для надлежащей работы продукта.

### Настройки для сообщений системы управления процессом

Если в ходе синхронизации возникли проблемы, система выводит сообщения PCS в среде исполнения. Можно указать периодичность отображения цикличных управляющих сообщений процесса 1012002-1012005, 1012018, 1012021 и 1012028 в среде исполнения, настроив соответствующие параметры в поле Process control messages (Управляющие сообщения процесса).

Установите флажок Send once (Передавать только один раз), чтобы управляющее сообщение процесса отобразилось только один раз.

Снимите флажок Send once (Передавать только один раз), чтобы управляющее сообщение процесса выводилось несколько раз во время работы среды исполнения. Введите необходимое значение напрямую в поле ввода Send every ... minutes (Передавать каждые ... минут) или используйте стрелки для установки значений.

### Создание документации проекта

Для немедленной печати данных конфигурации на назначенном принтере нажмите Print Project Documentation (Печать документации проекта). Для предварительного просмотра подготовленных к печати страниц нажмите Preview (Предварительный просмотр). Страницы отобразятся в том виде, как они будут выглядеть при печати, и их можно проверить.

Нажмите Setup (Настройка), чтобы настроить задание печати. Вкладки диалогового окна предоставляют следующие возможности:

- выбор принтера;
- выбор макета;
- определение параметров запуска;
- выбор диапазона печати.

### Примечание

После активации в среде исполнения синхронизация времени выполняется через несколько минут. Синхронизируйте локальные часы на ПК перед запуском среды исполнения, если необходима точная синхронизация во время запуска. Это может потребоваться, например, для получения сообщений PCS в надлежащей последовательности.

### Дополнительные источники информации

Настройка синхронизации с помощью системной шины/CP1613 (стр. 15)

Настройка синхронизации по локальной сети (стр. 27)

30HОдновременное использование синхронизации времени по системной шине и локальной сети (стр. 31)

Влияние службы приема сигналов времени (стр. 42)

# <span id="page-14-0"></span>Настройка синхронизации с помощью системной<br>шины/CP1613

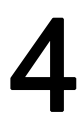

### Введение

Для синхронизации времени по системной шине можно использовать до двух устройств.

Если настроено только одно устройство, всегда используйте поле access point 1 (точка доступа 1).

С помощью поля Access point 2 (Точка доступа 2) можно настроить следующие задачи:

- ввести резервное устройство;
- синхронизировать две системные шины с помощью типа bridge (мост).
- синхронизировать две системные шины как одновременные ведущие устройства.

### Процедура

1. Установите параметр Synchronization via System Bus (Синхронизация по системной шине) (Master, Slave (Ведущий, Ведомый)).

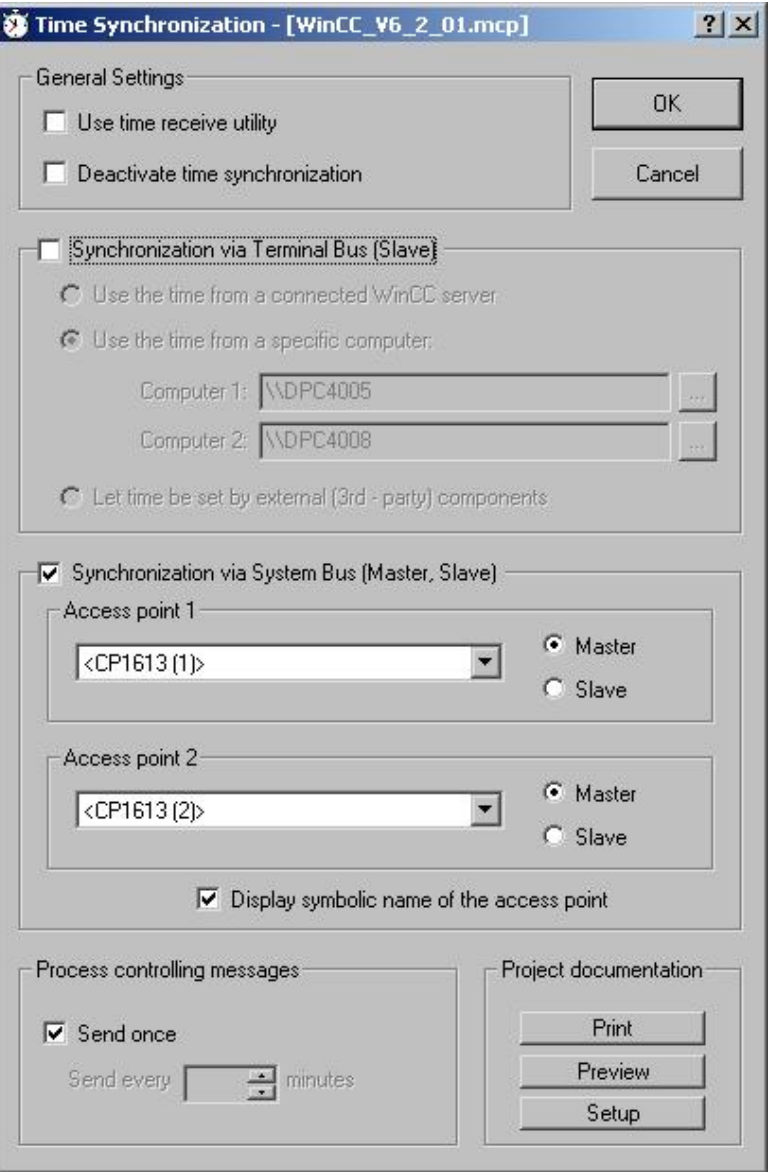

- 1. Выберите необходимое устройство в раскрывающемся списке Access point 1 (Точка доступа1) и Access point 2 (Точка доступа 2). Раскрывающиеся списки содержат все установленные на компьютере устройства, поддерживающие синхронизацию времени по системной шине.
- 2. Установите соответствующий флажок, чтобы определить устройство как ведущее или ведомое.
- 3. Установленные точки доступа не определяются, если синхронизация времени на станции настроена на другом компьютере. По этой причине символические имена точек доступа могут отображаться в скобках «< >», например, <CP1613 (1)>. Если

требуется использовать символические имена точек доступа, установите флажок Display symbolic name of the access point (Отображать символическое имя точки доступа). Символические имена точек доступа присваиваются физическим именам точек доступа во время запуска среды исполнения.

Если две точки доступа, например две платы CP1613, настроены на одном компьютере, то функциональность распределяется следующим образом:

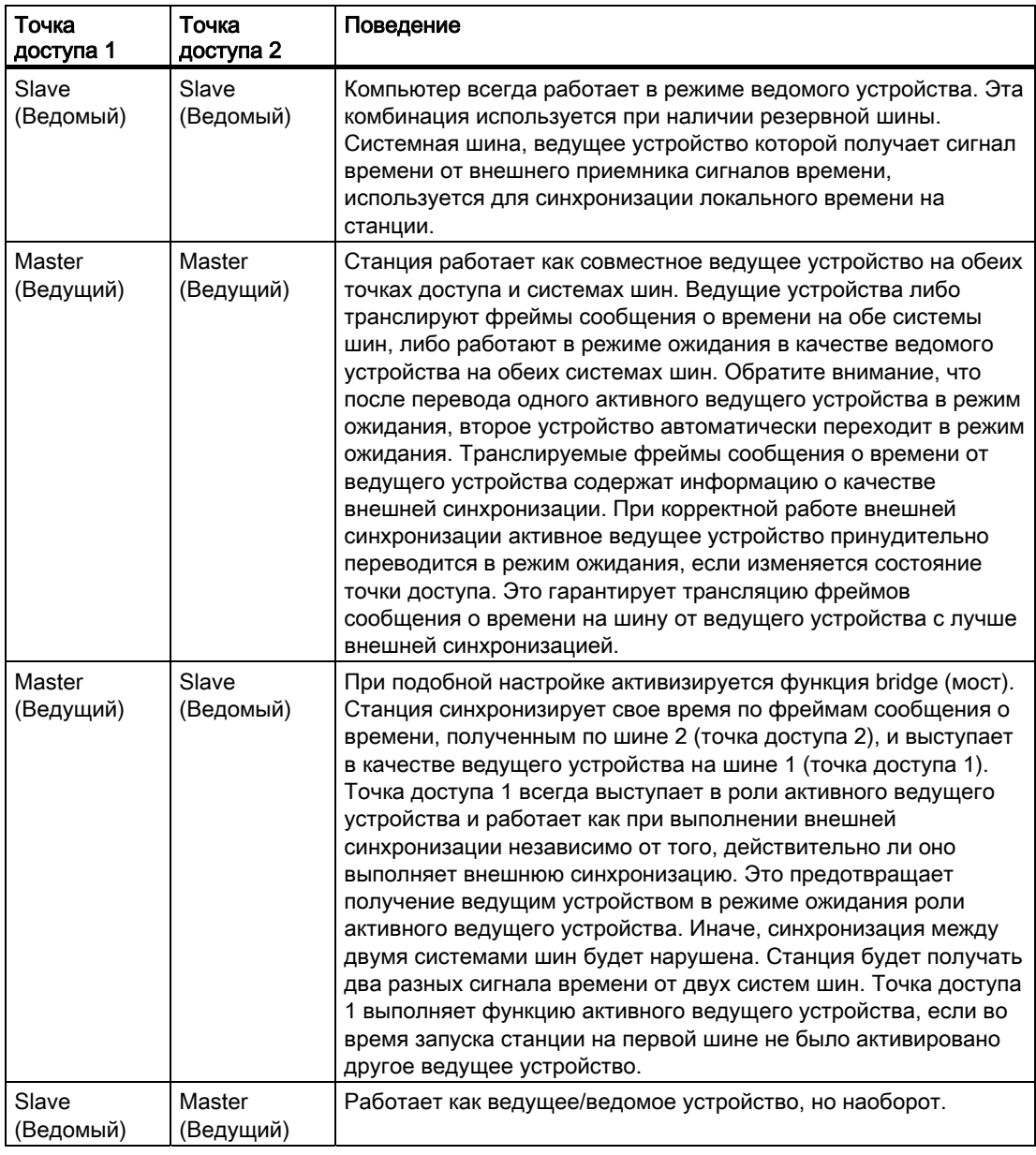

### Примечание

Если настраиваемая станция является клиентом WinCC, поля выбора недоступны.

### Дополнительные источники информации

Редактор Time Synchronization (Синхронизация времени) (стр. 9)

3HОдновременное использование синхронизации времени по системной шине и локальной сети (стр. 31)

Синхронизация времени 04/2008, Printout of the Online Help 19

# <span id="page-20-0"></span>Настройка синхронизации с помощью системной Болины/ВСЕ

### Введение

Для синхронизации времени по системной шине можно использовать сетевую карту BCE.

Если настроено только одно устройство, всегда используйте поле access point 1 (точка доступа 1).

С помощью поля Access point 2 (Точка доступа 2) можно настроить следующие задачи:

- использовать вторую точку доступа с CP1613;
- синхронизировать две системные шины с помощью типа bridge (мост);
- синхронизировать две системные шины как одновременные ведущие устройства.

### Необходимые условия

- Для синхронизации времени на OS может использоваться только одна сетевая карта BCE.
- Для сетевой карты должен быть установлен и активирован журнал ISO.
- Сетевую карту BCE можно использовать для восьми соединений.
- Синхронизацию времени с помощью сетевой карты BCE невозможно использовать в резервном режиме.
- На внешнем передатчике времени необходимо установить сетку трассировки 1-10 секунд.
- Для групповой передачи с помощью сетевой карты BCE/CP1612 используется следующий целевой адрес: 09-00-06-01-FF-EF.
- Трансляцию запрещается использовать.

### Процедура

1. Установите параметр Synchronization via System Bus (Синхронизация по системной шине) (Master, Slave (Ведущий, Ведомый)).

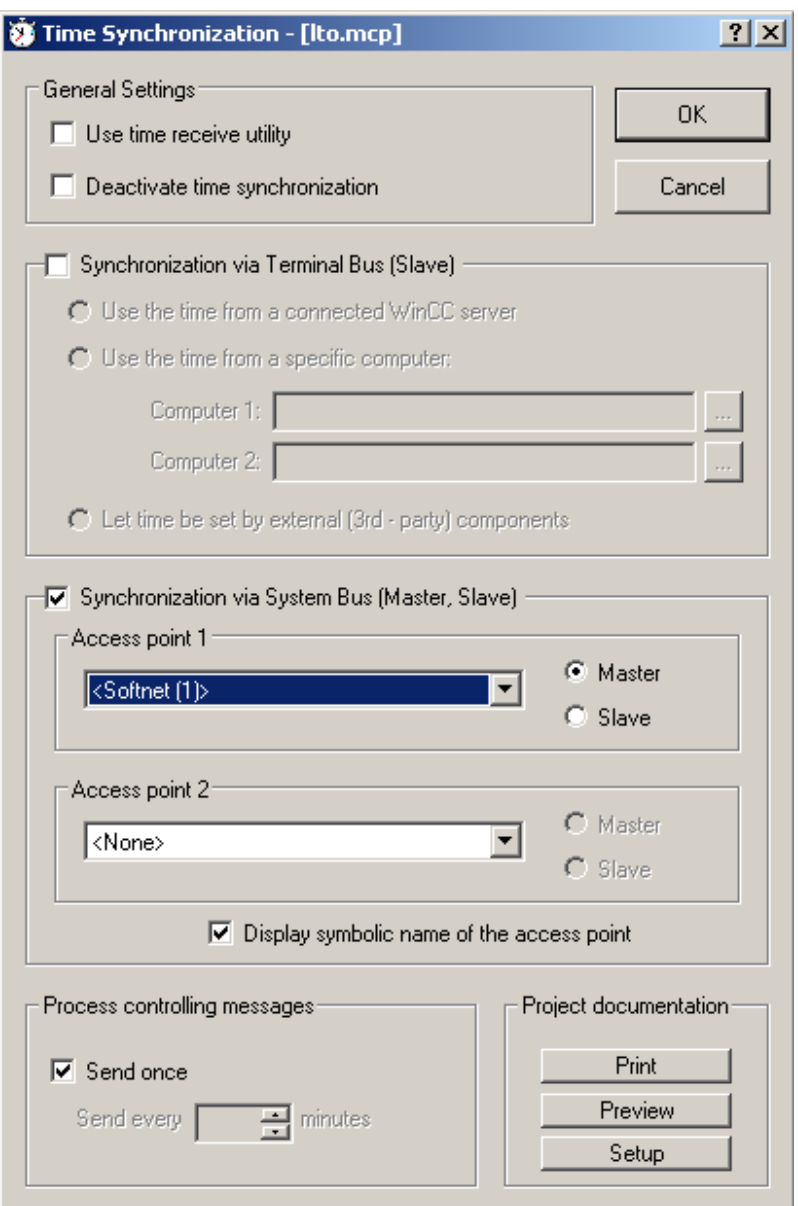

- 1. Раскрывающийся список Access point 1 (Точка доступа 1) содержит все устройства и сетевые карты, установленные на компьютере. В раскрывающемся списке выберите сетевую карту BCE, подходящую для синхронизации времени по системной шине.
- 2. Установленные точки доступа не определяются, если синхронизация времени на станции настроена на другом компьютере. По этой причине символические имена точек доступа могут отображаться в скобках «< >», например, <Softnet (1)>. Если требуется использовать символические имена точек доступа, установите флажок Display symbolic name of the access point (Отображать символическое имя точки

доступа). Символические имена точек доступа присваиваются физическим именам точек доступа во время запуска среды исполнения.

- 3. Установите соответствующий флажок, чтобы определить устройство как ведущее или ведомое.
- 4. Как вариант, можно выбрать карту CP1613 в качестве второй точки доступа.

Если две точки доступа, например сетевая карта BCE и карта CP1613, настроены на одном компьютере, функциональность распределяется следующим образом:

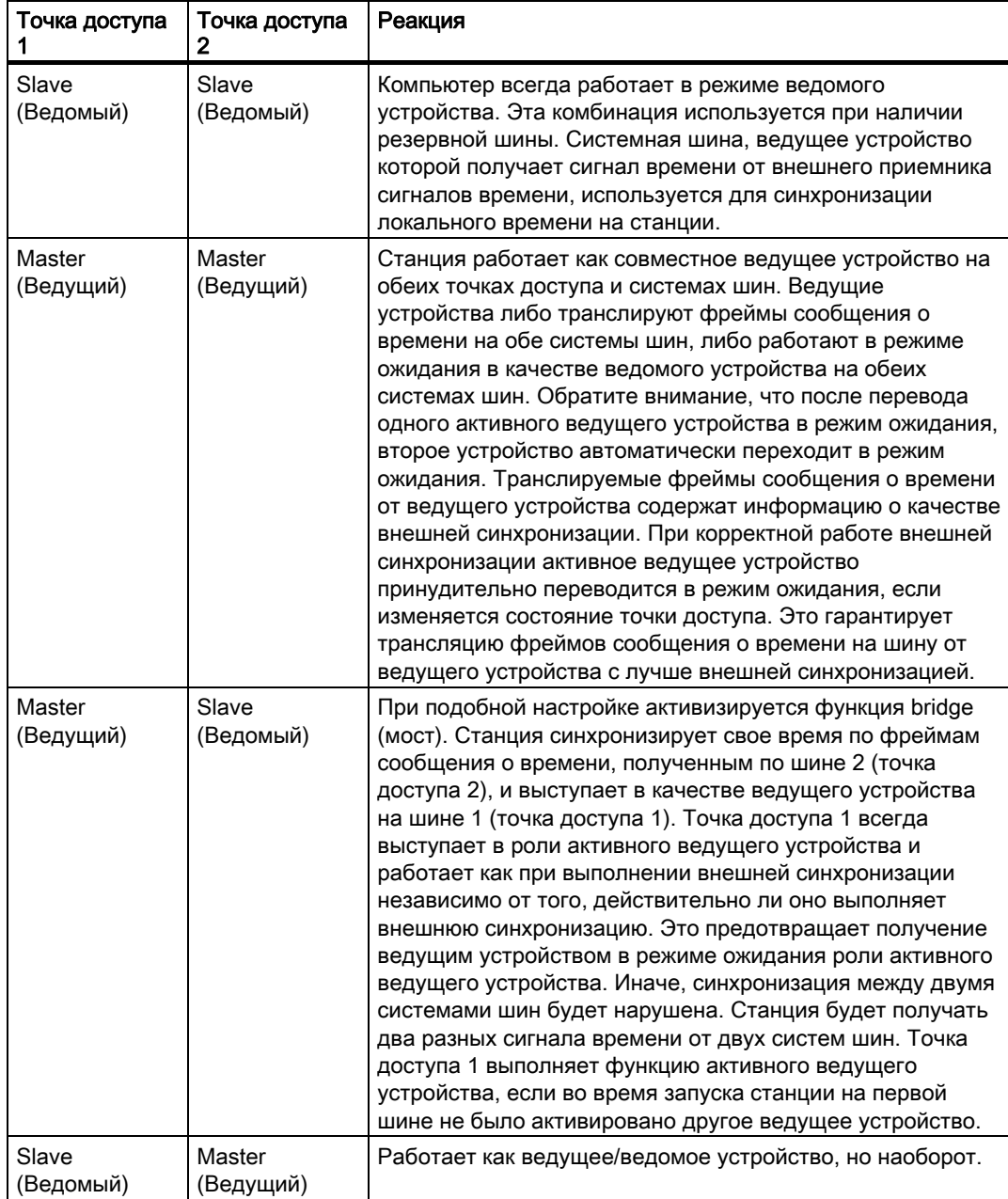

### Примечание

Если настраиваемая станция является клиентом WinCC, поля выбора недоступны.

Настройка синхронизации с помощью системной шины/BCE

# <span id="page-26-0"></span>Настройка синхронизации по локальной сети

### Введение

Существуют три типа синхронизации времени по локальной сети/терминальной шине:

- 1. Время на компьютере синхронизируется автоматически с помощью подключенного сервера WinCC.
- 2. Время импортируется с определенных компьютеров в сети.
- 3. Время устанавливается посредством компонента стороннего производителя.

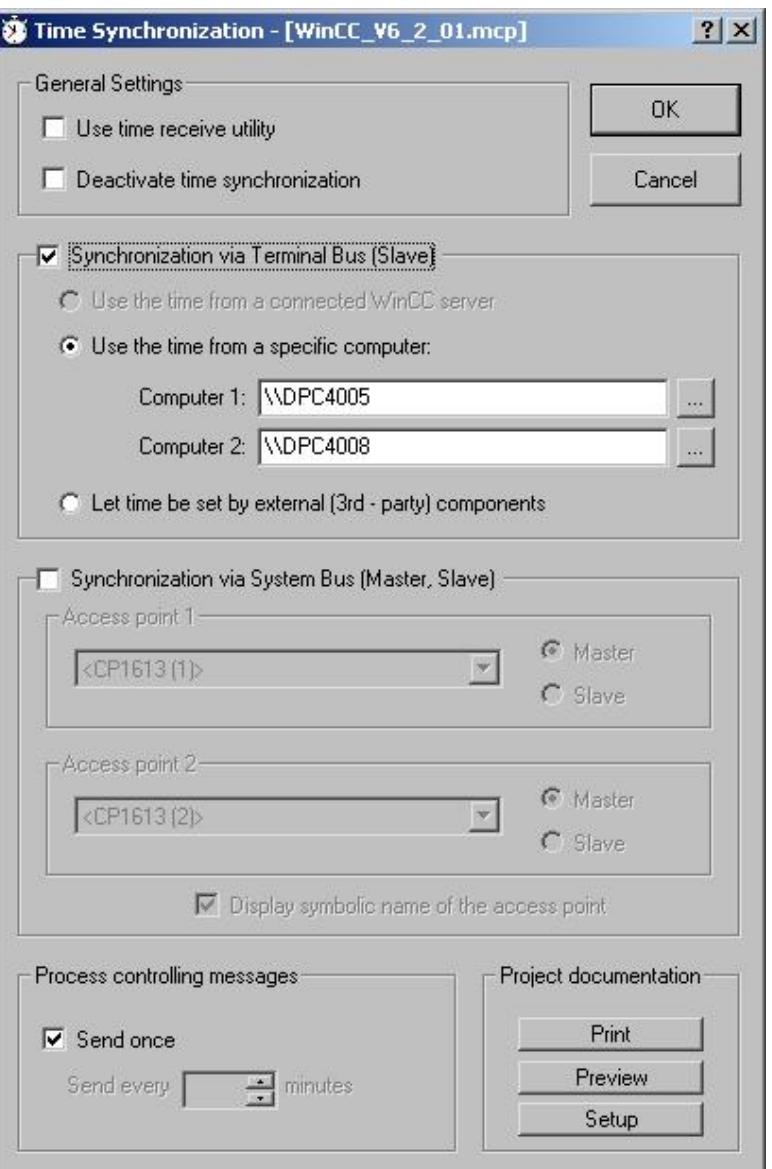

Клиент WinCC запрашивает у компьютера время и синхронизируется свое время в соответствии с полученными данными. Можно настроить следующие параметры.

- Импорт времени с подключенного сервера WinCC
- Импорт времени с определенных компьютеров
- Установка времени с помощью внешнего компонента (стороннего производителя)

Клиентские компьютеры интегрируются в систему синхронизации времени с помощью маршрутизаторов. В качестве часового пояса используется формат UTC (Мировое координированное время). Если клиентский компьютер расположен в другом часовом поясе, время на компьютере автоматически переключается на местное время для отображения и обозначения выводимых данных.

### Импорт времени с подключенного сервера WinCC

Установив флажок Import time from a connected WinCC server (Импорт времени с подключенного сервера WinCC), откройте доступ к любому серверу WinCC, работающему в сети как ведущее устройство синхронизации времени.

Клиенты и серверы WinCC могут использовать сервер WinCC, пакеты которого загружены на них. Если на сервере, выполняющем роль ведущего устройства, произошел сбой, клиент WinCC выбирает другой сервер из списка пакетов. Сервер WinCC должен находиться в режиме среды исполнения, чтобы определить клиент как ведущее устройство. Только активное ведущее устройство WinCC может быть ведущим устройством для пары резервных серверов.

### Импорт времени с определенных компьютеров

При выборе переключателя Import Time from permanently defined computers (Импорт времени с определенных компьютеров) значения в полях ввода Computer 1 (Компьютер 1) и Computer 2 (Компьютер 2) можно отредактировать. Введите имена указанных компьютеров, с которых будет импортироваться время. Используйте поле Computer 1 (Компьютер 1), пока оно доступно. После этого используйте поле Computer 2 (Компьютер 2). Состояние проекта WinCC на заданных компьютерах не учитывается. Операционная система должна быть полностью функциональной.

Именем компьютера может быть имя компьютера в Windows, например \\kh19074d, или определенное доменное имя, если доступен сервер DNS. Полное имя должно иметь следующий вид kh19074d.khe.siemens.de или kh19074d, если ведомое устройство принадлежит тому же домену DNS, что и ведущее.

На указанном компьютере необязательно должна быть установлена система WinCC. Если оба указанных компьютера недоступны, синхронизация времени не будет выполнена.

### Установка времени с помощью внешнего компонента (стороннего производителя)

При выборе этого переключателя время будет устанавливаться с помощью внешнего компонента. Редактор Time Synchronization (Синхронизация времени) не должен устанавливать время на компьютере.

### Примечание

Если используется утилита приема времени DCF-77, то невозможно выбрать переключатель Allow time to be set by external (third-party) component (Разрешить внешнему компоненту (стороннего производителя) устанавливать время). Вместо этого необходимо установить флажок Use time receive utility (Использовать утилиту приема времени).

### Дополнительные источники информации

Редактор Time Synchronization (Синхронизация времени) (стр. 9)

35HОдновременное использование синхронизации времени по системной шине и локальной сети (стр. 31)

# <span id="page-30-0"></span>Одновременное использование синхронизации времени по системной шине и локальной сети

### Введение

Время может синхронизироваться одновременно по системной шине и локальной сети. В этом случае локальное время компьютера всегда будет синхронизироваться со временем локальной сети. Точки доступа в системной шине можно настроить только как ведущие устройства, чтобы направлять на системную шину время, полученное из локальной сети.

### Настройка синхронизации времени на компьютере домена Windows

Для корректной работы в домене компьютер должен быть синхронизирован со временем домена. Необходимо настроить синхронизацию с определенными компьютерами, так как синхронизация Windows гарантируется синхронизацию времени ± 2 секунды.

- 1. В поле ввода Computer 1 (Компьютер 1) введите первичный контроллер домена.
- 2. Кроме того, можно ввести дополнительный первичный контроллер домена в поле Computer 2 (Компьютер 2), если оно доступно.

3. Установив соответствующие флажки, настройте точки доступа на шине объекта в качестве ведущих устройств. Даже если работа осуществляется в режиме ожидания, никогда не устанавливайте локальное время.

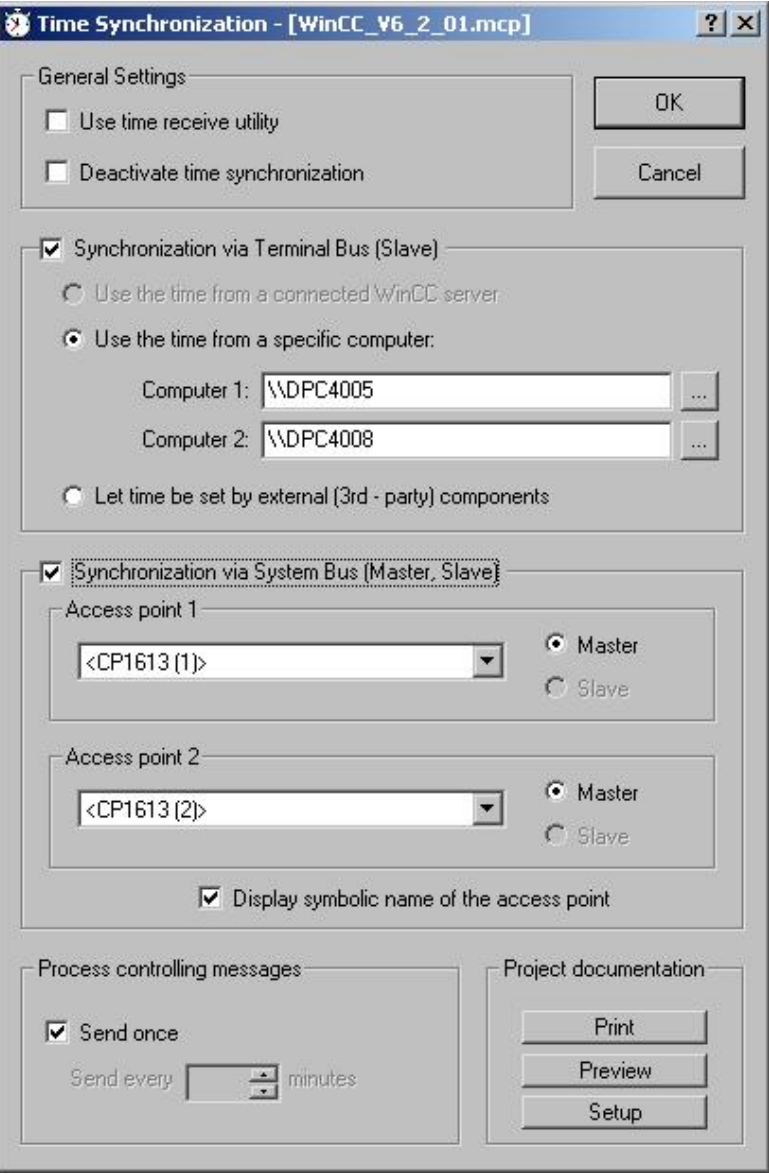

### Примечание

Если серверы WinCC принадлежат домену Windows и специальное устройство, например Siclock, работает в качестве ведущего устройства на системной шине, домены Siclock должны иметь то же время. Рекомендуется также подключить внешний приемник сигналов времени.

Если установлен флажок Import time from a connected WinCC server (Импорт времени с подключенного сервера WinCC), синхронизация по системной шине запрещена. Это происходит из-за того, что в этом случае нецелесообразно импортировать время с подключенного к системной шине сервера, а затем отправлять данные о времени обратно в системную шину.

# <span id="page-34-0"></span>Аппаратная поддержка синхронизации времени

# 8.1 Аппаратная поддержка синхронизации времени

### Industrial Ethernet с системами автоматизации

Редактор Time synchronization (Синхронизация времени) должен иметь доступ к шине Industrial Ethernet, по которой осуществляется связь с AS. Специальные аппаратные платы имеют функцию отправки и получения фреймов сообщения о времени. Следующие устройства Industrial Ethernet поддерживают синхронизацию времени:

● Аппаратная плата CP1613.

Программное обеспечение встроено в плату.

● Аппаратное/программное решение SoftNet/BCE.

Программное обеспечение драйвера имитирует оборудование.

Два устройства обладают следующими свойствами:

- Имеют внутренние часы.
- Могут работать в качестве ведомых устройств. Могут обнаруживать неполученные фреймы сообщения о времени.
- Могут работать в качестве ведущих устройств или ведущих устройств в режиме ожидания.
- Интервал синхронизации 10 секунд невозможно изменить.

### Локальная сеть с операторской станцией

Операторская станция синхронизирует собственное локальное время по локальной сети. Можно использовать все сетевые адаптеры, поддерживающие Windows.

### Внешняя станция приема сигналов времени

Приемники сигналов времени DCF 77 или GPS с последовательным портом используют программу службы приема DCF77 в качестве внешней станции приема. Станция приема синхронизирует внутреннее время компьютера, используя полученные радиоволны. Синхронизация времени взаимодействует со службой приема сигналов времени. Если компьютер выполняет роль активного ведущего устройства, то программное обеспечение активируется; если компьютер выполняет роль ведомого устройства, то программное обеспечение отключается. Это позволяет синхронизации времени самостоятельно устанавливать внутренние часы компьютера.

Внешний приемник должен быть доступен на обеих резервных станциях WinCC.

8.2 Приемник сигналов времени

### Дополнительные источники информации

Приемник сигналов времени (стр. 36) Общая информация о службе приема сигналов времени (стр. 39)

# 8.2 Приемник сигналов времени

### Введение

Следующие приемники сигналов времени поддерживают WinCC:

- Приемник DCF77 DCFRS
- Приемник WINGPS GPS

## Приемник DCF77 DCFRS

Приемник DCF77 — внешняя станция приема сигналов времени, используемая для синхронизации времени на компьютерах. Приемник подключается к последовательному интерфейсу COM2.

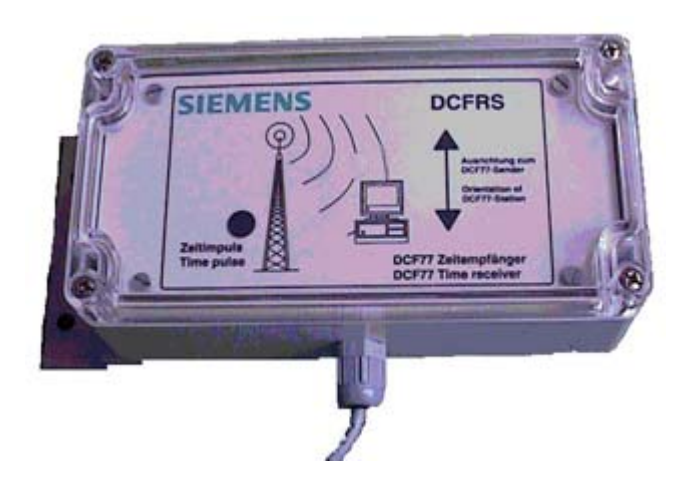

Сигналы поступают от длинноволнового передатчика DCF77, который транслирует закодированные сигналы времени на частоте 77,5 кГц более двадцати лет. Благодаря своему расположению в Центральной Европе (Мейнфлинген недалеко от Франкфурта) и большому радиусу действия (до 2000 тысяч км) передатчик транслирует сигналы далеко за пределами Германии.

# Драйвер DCFRS

Драйвер прилагается для приемника DCFRS. Драйвер необходимо установить перед использованием приемника DCFRS. Драйвер и описание входят в комплект DCFRS.

8.2 Приемник сигналов времени

### Приемник WINGPS GPS

Приемник GPS — станция приема спутниковых сигналов для синхронизации времени на компьютере с внешним подключением к последовательному порту COM2.

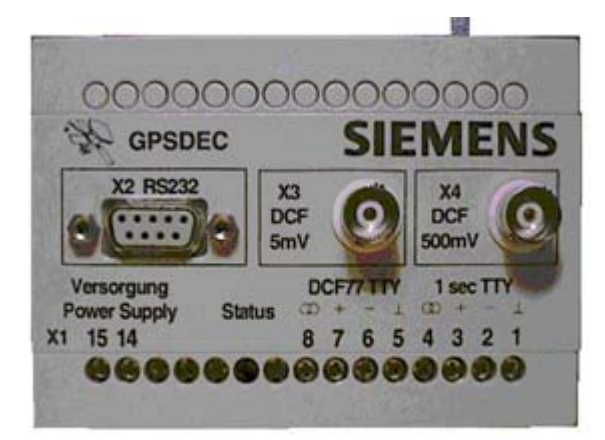

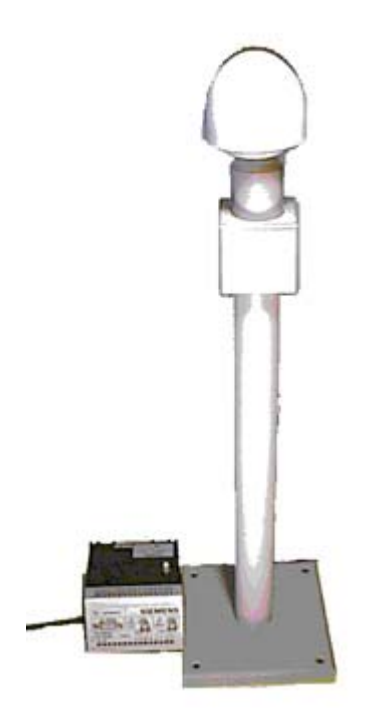

### Драйвер WINGPS

Драйвер входит в комплект приемника WINGPS. Драйвер необходимо загрузить перед использованием WINGPS. Драйвер и описание входят в комплект WINGPS.

### 8.2 Приемник сигналов времени

### Примечание

Во время настройки объекта убедитесь, что для интерфейсов COM назначено несколько приложений:

- резервирование WinCC/резервный групповой сервер;
- приемник сигналов времени (DCF77/GPS);
- считыватель чип-карт.

Как правило, не удается запустить все приложения одновременно, так как стандартные компьютеры оборудованы только двумя портами COM.

# <span id="page-38-0"></span>Общая информация о службе приема сигналов<br>времени

## 9.1 Общая информация о службе приема сигналов времени

### Служба приема сигналов времени DCF-77

Длинноволновый передатчик DCF77 транслирует закодированный сигнал времени на частоте 77,5 кГц. Благодаря своему расположению в Центральной Европе и широкому радиусу действия (до 2000 тысяч км) передатчик транслирует сигналы далеко за пределами Германии. Транслируемый сигнал времени поступает от двух атомных часов CS1 и CS2 Physikalisch-technische Bundesanstalt в Мейнфлингине около Франкфурта, Германия, и представляет официальное время в соответствии с Законом о времени 1978 г. Федеративной Республики Германия. Он соответствует центральноевропейскому времени или центрально-европейскому летнему времени и происходит из международной шкалы Universal Time Coordinated (Мировое координированное время).

### Примечание

После установки службы приема DCF77 следует либо запустить систему управления Windows, либо перезагрузить компьютер.

Программное обеспечение службы приема DCF77 версии V1.22 используется для подключенного радиоприемника DCF77 или спутникового приемника GPS. Версию службы приема можно проверить, щелкнув значок DCF77 на панели управления станции. Нажмите кнопку About (О программе) в диалоговом окне.

Если в диалоговом окне DCF77 Reception Service (Служба приема DCF77) в качестве эталона времени выбрано значение UTC (Мировое координированное время), то невозможно настроить какой-либо временной сдвиг GMT (Время по Гринвичу) для SICLOCK GPSDEC.

За исключением буфера FIFO, сохраняется настройка Windows по умолчанию для интерфейса COM. Отключите параметр Use FIFO buffer (Использовать буфер FIFO) в разделе Advanced settings (Расширенные настройки).

### Диалоговое окно для открытия синхронизации времени

Можно назначить параметры синхронизации на объекте DCF-77 в панели управления. Откройте необходимое диалоговое окно следующим образом:

1. Выберите «Пуск» > «Настройка» > «Панель управления». Откроется панель управления.

9.1 Общая информация о службе приема сигналов времени

- 2. В папке Control Panel (Панель управления) дважды щелкните DCF-77. Откроется диалоговое окно DCF77 Reception Service (Служба приема DCF77).
- 3. В этом диалоговом окне можно настроить все необходимые параметры.

9.1 Общая информация о службе приема сигналов времени

## Структура диалогового окна

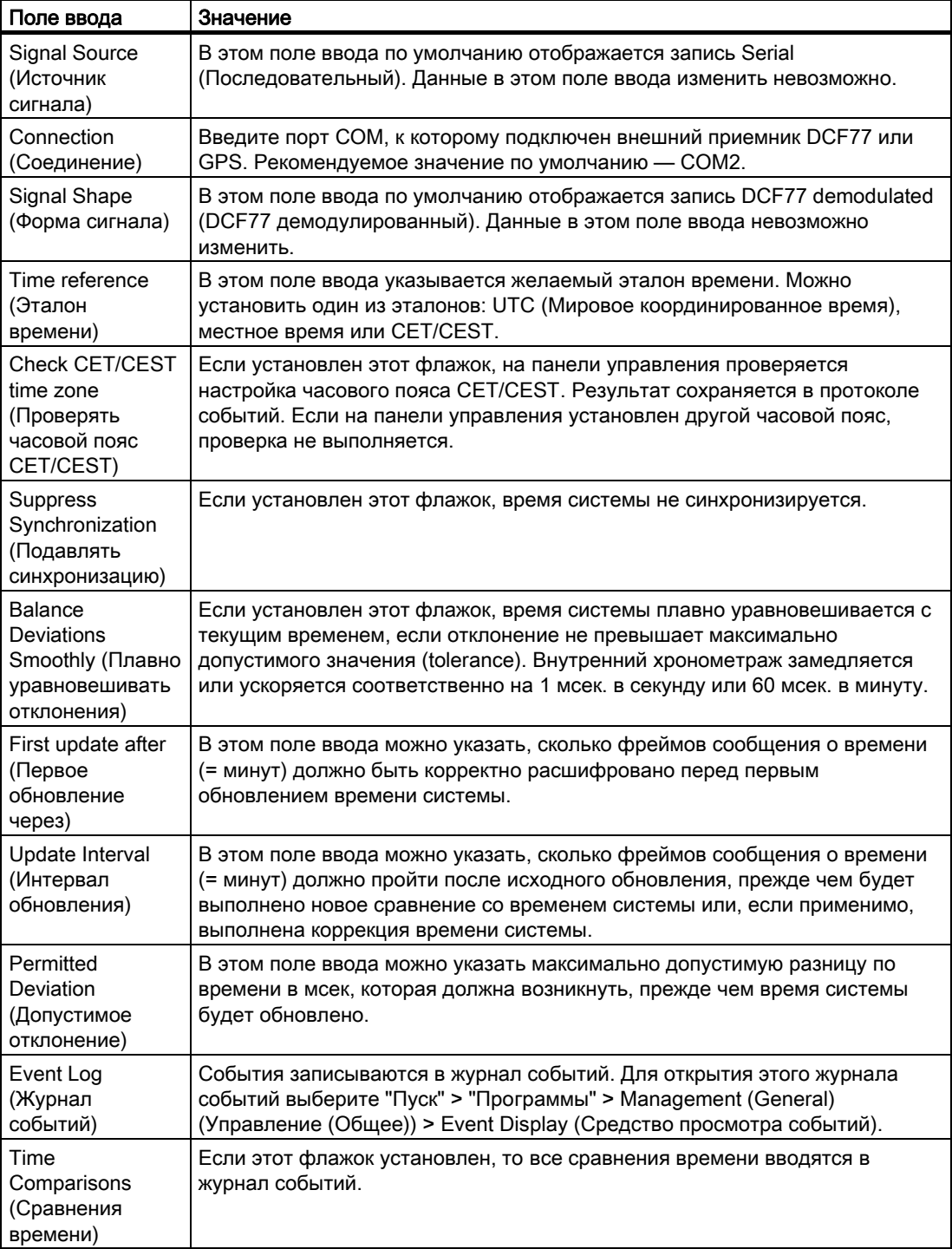

9.2 Влияние службы приема сигналов времени

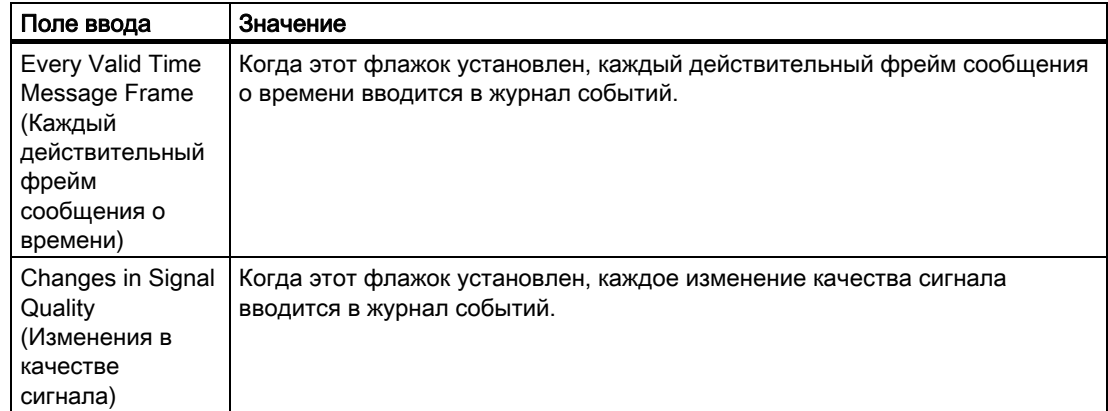

### Дополнительные источники информации

Влияние службы приема сигналов времени (стр. 42)

# 9.2 Влияние службы приема сигналов времени

### Введение

Если в редакторе Time Synchronization (Синхронизация времени) установлен флажок Use time receive utility (Использовать утилиту приема времени), то редактор Time Synchronization (Синхронизация времени) использует службу приема времени для настройки времени компьютера. Это предотвращает установку внутреннего времени другими процессами.

### Влияние на компьютер в режиме ведомого устройства

Если компьютер работает в качестве ведомого устройства, то редактор Time Synchronization (Синхронизация времени) отключает службу приема сигналов времени с помощью программной настройки. В противном случае локальное время будет устанавливаться редактором Time Synchronization (Синхронизация времени) и службой приема сигналов времени.

### Влияние на компьютер в режиме активного ведущего устройства

Если компьютер работает в качестве активного ведущего устройства, то редактор Time Synchronization (Синхронизация времени) включает службу приема сигналов времени и разрешает ей установку локального времени. Если активное ведущее устройство становится пассивным ведущим устройством, например, в результате сбоя, то служба приема сигналов времени отключается самостоятельно. Флажок остается установленным, поэтому, если компьютер снова становится активным ведущим устройством, служба приема сигналов времени включается автоматически.

### Влияние на компьютер, являющийся ведущим устройством в режиме ожидания

Если компьютер является ведущим устройством в режиме ожидания, то редактор Time Synchronization (Синхронизация времени) отключает службу приема сигналов времени. Редактор проверяет правильность выполнения внешней синхронизации. Если входящие фреймы сообщения о времени отправляются ведущим устройством без внешней синхронизации, то ведущее устройство в режиме ожидания примет роль активного ведущего устройства. Оно будет отправлять собственные фреймы сообщения о времени.

### Дополнительные источники информации

Общая информация о службе приема сигналов времени (стр. 39)

Общая информация о службе приема сигналов времени

9.2 Влияние службы приема сигналов времени

# Индекс

# A

Access point, 13, 17 Active master, 7, 33

# B

**BCE, 17** 

# C

**Configuring** Synchronization via Local Area Network, 21 Synchronization via system bus/BCE, 17 Synchronization via system bus/Industrial Ethernet  $bus, 13$ CP1613, 13

# E

Effects Time reception service, 33

# H

Hardware for time synchronization, 27

## I

Industrial Ethernet bus, 13 Industrial Ethernet Bus, 9, 17

# L

Local Area Network, 9, 21

### M

Master/Slave, 7

### Синхронизация времени 04/2008, Printout of the Online Help 45

## P

Process Control Messages, 9

# S

**Settings** Time reception service, 31 Simultaneous use System bus and Local Area Network, 25 Softnet, 17 Standby master, 7, 33 Synchronization, 7 Configuring via Local Area Network, 21 Configuring via system bus/Industrial Ethernet bus, 17 How to configure with the system bus/CP1613, 13 Synchronization interval, 27 System bus and Local Area Network simultaneous use, 25

# T

Time receiving station, 27, 28 Time reception service, 27 Effects, 33 Settings, 31 Time signal receiver for WinCC, 28 Time synchronization, 7 Time Synchronization, 7, 9

## W

**WinCC** Time signal receiver, 28 Индекс